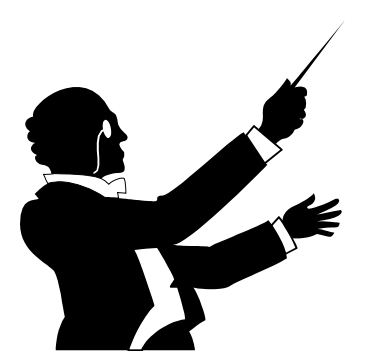

# *Multi MIDI Player for Windows*

## **Version 1.00**

**Copyright 1994 by** *BarSoft.* **Programmed by Lior Barenboim Program Concept and Design by Tal Barenboim**

### *History Revisions:*

**1-2-95 - 1st Release - Released as SHAREWARE. Version 1.00**

### *DISCLAIMER*

**This software version is SHAREWARE, meaning that you can use it freely for a limited period of time (which is 30 days). After this period of time, it's illegal to continue using this software without registering it. To register it, look in the Registering MMP section.**

**You are not allowed to dis-assemble or reverse engineer this software (yeah right :) )**

**If you want to bundle this software with a product or a MIDI device or a software you MUST contact BarSoft. Please support the Shareware concept.**

**Oh. We are not responsible for any damage or miss use of this software. You use it on your own risk.**

# *Registering Multi MIDI Player*

**If you find this program useful, you will surely want to register it. To register it, send \$14.95 (plus \$2.00 shipment overseas) to:**

**Tal Barenboim 27th Margalit Street, Haifa, Israel Zip Code: 34464.**

**You will get in return Multi MIDI Player's full version, including saving and loading playlists from/to disk. You will be informed of future products that will be made by BarSoft, and you will get FREE technical support.**

**If you'd like, send us a message that you want MMP to scroll when MMP loads, instead of the current message "Welcome to Multi MIDI Player..."**

#### *Contacting BarSoft*

**Internet E-Mail: talb@netvision.net.il**

**Snail Mail: Tal Barenboim 27th Margalit Street, Haifa, Israel Zip Code: 34464.**

### *Welcome to Multi MIDI Player for Windows.*

**Multi MIDI for Windows is a powerful MIDI file player for Windows, that contains many options that other MIDI players for Windows do not have.**

**Prior for Using this software you must do the following:**

- **1. Make sure your MIDI mapper configuration is working and all channels are selected i.e. 1-16 are marked and using the same MIDI driver.**
- **3. Install MMP according to the section "Installing Multi MIDI Player".**

**Multi MIDI Player for Windows (MMP from now on) is a very sophisticated MIDI player for Windows. It uses WINDOWS MIDI MCI controls to playback MIDIs. here are the feature list of this software:**

- **Extraction and Display of the MIDI Header information including the MIDI's Song name and copyright notice.**
- **Time Display Elapsed time and Remaining time**
- **Multi File support. You can load any number of files (limited only by memory) at once and play them by order or by jumping to selected ones.**
- **Shuffle support. You can listen to MIDIs randomally selected by MMP, without listening to the same MIDI twice.**
- **Scan support. In this mode MMP will play each song in the playlist for 15**

**seconds, letting you browse the songs automatically.**

- **Very intuitive interface**
- **MIDI position status as percentage bar, showing you the current position of the playing MID file.**
- **\*\* MMP can save SETS of MIDIs to a file so you can have a play list .**
- **Loop support. You can LOOP a MIDI song, or entire play list of files.**
- **Delay Setup Setup a delay between MIDIs when playing in order.**
- **\*\* = Registered Version ONLY !**

**Because of the very easy interface and on-line help, we have chosen not to include any information regarding how to operate the player.**

**At ANY time if you feel lost or don't know what to do press F1 (in the main display you can also press the Help button), to get help. We hardly believe that anyone will need help.**

## *Installing Multi MIDI Player*

**This shareware version of MMP doesn't come with an install program, but its installation is very easy:**

**A. Make a directory that will contain MMP and it's files, for example: "C:\MMP".**

**B. Unzip the MMP100.ZIP archive file (using PKUNZIP) into MMP's directory that you've just created.**

**C. Move all .VBX files into your windows' system directory, for example: "MOVE \*.VBX C:\WINDOWS\SYSTEM" (You may not want to do so if the VBX's already exist in your windows' system directory).**

**D. Load windows. From windows, Run MMP.EXE file from the MMP's directory.**

**E. MMP's Setup window will show up. Now set MMP's files directory and default directory to load MIDIs.**

**F. Press Ok. Welcome to Multi MIDI Player!** 

### *NOTE for OPL3/2 Cards (i.e. SB,SBPRO,SB16,PAS/16 etc.)*

**General MIDI playback on these devices is very limited because these cards DO NOT support the FULL specification of GM.**

**This means that if you will try to load General MIDI files and play them using a SB16 and the Super-SAPI-OPL3 driver by Voyetra, some notes will be cut off or will create glitches and weird pops. This is not a BUG in MMP.**

**The problems are because of the Driver.**

**OPL based cards support up to 20 simultaneous sounds while the minimum simultaneous sounds (notes) that can be played by the GM spec are 24. New cards like the SCDB-15 support 28, and so on.**

#### *More Information regarding MMP:*

**This software was tested extensively on a Roland Sound Canvas Card (i.e. SCC-1) , using the Roland MPU-401 driver that comes with Windows, and the TTS MPU-401 driver that comes with CakeWalk 2.0 and 3.0.**

**The Roland MPU-401 that comes with Windows is a slower driver than TTS MPU-401 driver, thus when you will try to jump to a new MID file or when you will Fast Forward a MIDI file, it will take MORE time to complete the MIDI SEEK operation because of this driver. On the other hand TTS MPU-401 is very fast.**

**This software was developed using Microsoft's Visual BASIC Pro 3.0 for Windows.**

### *Known BUGs and Limitations*

**MMP will try to extract the MIDI song name and Copyright notice from each MIDI that you load. Some MIDIS do not have markers of any kind then you will not see any information. Instead you will see the MIDI file name.**

**While Extracting the MIDI header information we have found that it's very difficult to find the MIDI songs name / copyright notice. We have done extensive tests with over 150 MIDIS from Roland (type 0 MIDIS) and were successful.** 

**Several Types 1 MIDIs will have a bad MIDI song name, or an instrument name instead of the MIDI song name.. We are working hard to fix this in the next version.**

**OS/2 Warp - This program will run in an WIN-OS/2 session. We have found that because IBM does not have an MPU-401 driver will not be played right by the MCI MIDI control for OS/2 , you will encounter bad MIDI timings because there is no driver for WIN-OS/2 to communicate with. We have tried several WIN-OS/2 options but they have failed to solve this problem. Our hope is that IBM will RELEASE an MPU-401 soon.**

**We have found that Several Type 0 MIDIs from Roland that use lots of SYSEX messages will not be played right. This is a bug in the MCI MIDI control DLL of Windows.**

**If you encounter such files , play them using other Sequencers for example CakeWalk Pro 3.0 for Windows. or a DOS based player like PLAYPAK.EXE. These player do not use the MIDI control DLL of Windows.**

**So far we have encountered TWO files that both MMP and Media Player will not play right.**

**>>> END OF FILE <<< Docuemnt Revision 1.0 /1-2-95**